## **Judson ISD Guía de Registro Familias Nuevas**

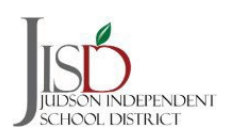

## **Registrando un NUEVO Estudiante Paso a Paso**

1. Desde la página principal de registro, haga clic en NEW STUDENTS (NUEVOS ESTUDIANTES) en la parte inferior de la pantalla. Esto es solo para familias que no tienen estudiantes en el distrito.

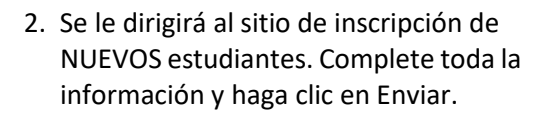

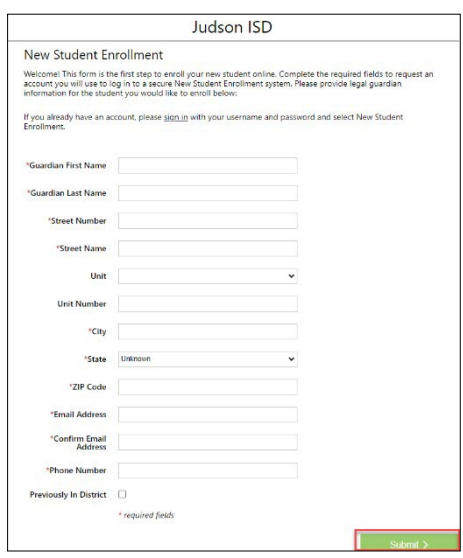

- 3. Recibirá un recibo de reconocimiento que su solicitud ha sido enviada. Se le enviará un correo electrónico con su nombre de usuario.
- Judson ISD THANK YOU! Your Account Request has been successfully submitted. An email has been sent to you with<br>instructions on how to continue enrolling your new student.  $\leftarrow$  Sign In
- 4.Una vez que reciba el correo electrónico, haga clic en restablecer contraseña.

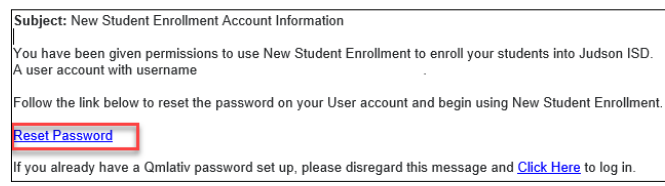

5. Ingrese una contraseña de su elección y seleccione restablecer contraseña.

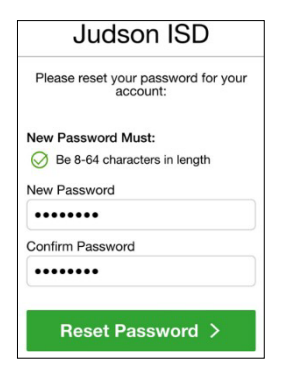

6. Ingrese su nombre de usuario y contraseña en la siguiente pantalla.

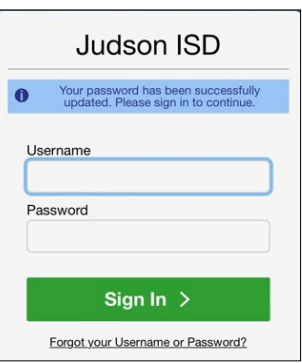

4/2023 Page **1** of **3**

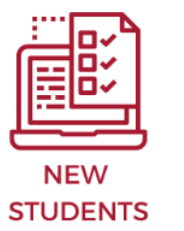

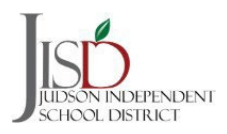

**7.** Haga clic en el icono 23/24 New Student /Nuevo para comenzar el registro.

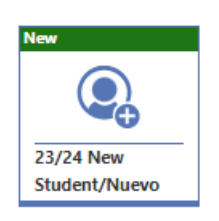

8. Se le indicará la pantalla de instrucciones. Haga clic en INICIO (START) para completar el proceso de registro.

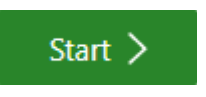

9. Se le pedirá que elija a qué campus desea que asista su estudiante.

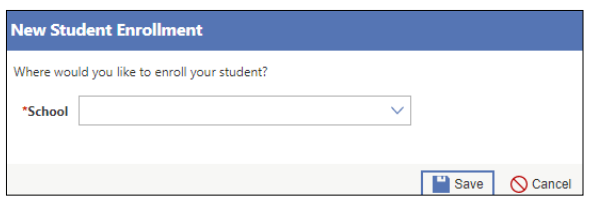

10. Haga clic en el botón Seleccionar para elegir uno de los campus del menú desplegable. Luego, haga clic en GUARDAR (Save)

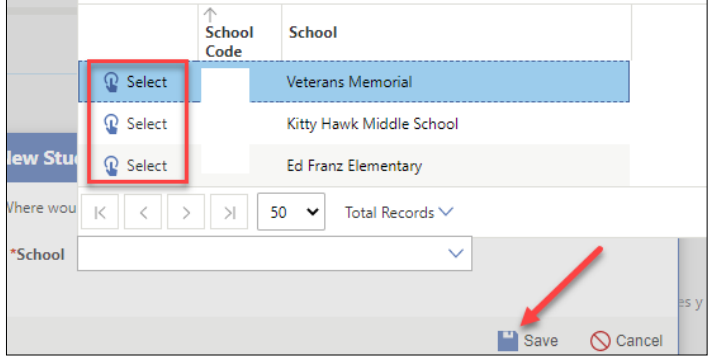

11. Se le pedirá que complete varios pasos a lo largo del proceso de registro. Al final de cada paso habrá una pestaña Anterior (Previous) y Completar y Siguiente (Complete & Next).

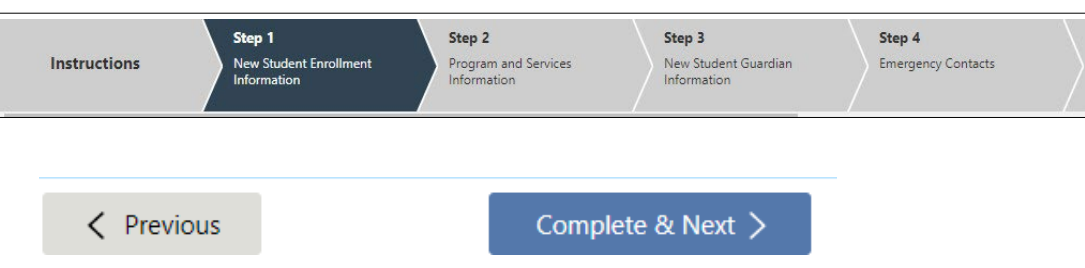

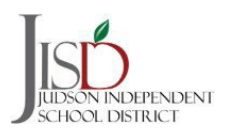

12. En los Pasos, habrá lugares donde se le pedirá que descargue un documento. Estos son documentos que le brindan información importante.

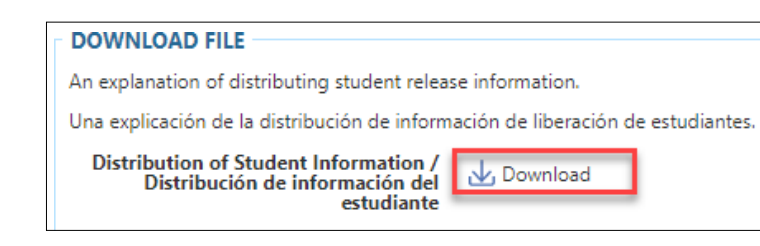

14. En los Pasos, habrá lugares donde se le pedirá que proporcione su firma. Marque la casilla "Acepto" para proporcionar electrónicamente su firma.

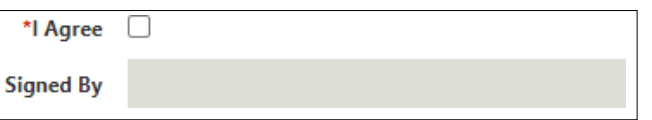

16. Una vez que haya completado todos los pasos, se le pedirá que revise su información antes de enviar su registro.

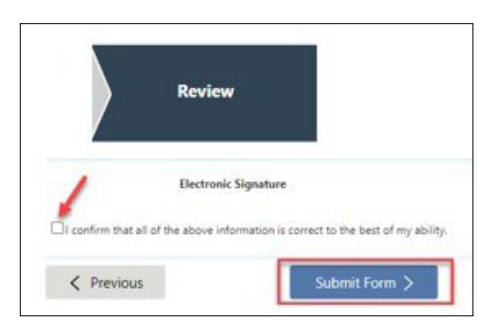

13. En los Pasos, habrá lugares en los que se le pedirá que cargue documentos como un certificado de nacimiento, comprobante de residencia, licencia de conducir/identificación y otros elementos.

## **UPLOAD FILE**

**Upload Birth Certificate here /Subir** acta de nacimiento aquí;

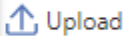

15. El Distrito Independiente Escolar Judson ofrece la escuela primaria a los alumnos quienes califican de 3 y 4 años de edad. Favor de asesorarse de que está subiendo los documentos adecuados que se necesitan para determinar la calificación de su alumno.

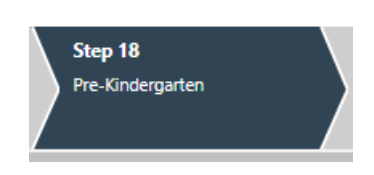

17. Su paquete de registro se enviará al registrador de la escuela para verificar la información que proporcionó. Recibirá un correo electrónico una vez que su solicitud haya sido revisada y aprobada.

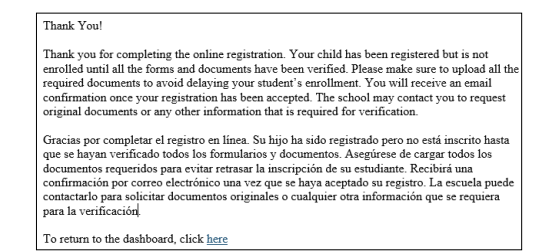